## **Table of Contents**

| Background                            | 2 |
|---------------------------------------|---|
| Processing Purchase Card Transactions | 2 |
| Upload Document                       | 3 |
| Adding Comments                       | 4 |
| Coding Transactions                   | 5 |
| Next Steps                            | 6 |

#### **Background**

Once you have received your purchase card and begun to use it for purchasing, it is you responsibility to code the transactions on ABW, as per the purchase card policy and the purchase card agreement.

These transactions are uploaded to ABW on a monthly basis, usually within the first 5 days of the month, the transactions uploaded will relate to the previous months expenditure against your card e.g. by the 5<sup>th</sup> of February 2021 expenditure related to January 2021 will be uploaded.

#### **Processing Purchase Card Transactions**

Once the expenditure is uploaded to ABW you will receive an email notification that you have new tasks to process.

To process these transactions you will need to sign into ABW (<u>https://abw.aber.ac.uk/</u>), towards the top right hand side of the screen you will see this icon I the number relates to the number of transactions you have to process (please be aware that if you have other tasks relating to other types of transactions, these are included in the total number you will see). Once you click on this icon you will get a dropdown of all the tasks you have to process, rather than selecting the tasks from this dropdown please select task management button Go to Task management this will display the task management screen that provides a more comprehensive view of all your tasks.

|                                       | Search for tas | ks                | Q,            |                                                                                         |        |
|---------------------------------------|----------------|-------------------|---------------|-----------------------------------------------------------------------------------------|--------|
| All tasks                             | Sort and gr    | oup by 🔺 Task dat | taΣ⊟×         |                                                                                         |        |
|                                       | Client         | Process name      | Workflow step | Task data 🔺                                                                             | Due on |
| Today                                 | AB             | Supplier Invoi    | Purchase Car  | Trans.date: 10/08/2020, SuppID: 905, Name: BARCLAYCARD PCARDS 19/20, TransNo: 10866090, |        |
|                                       | AB             | Supplier Invoi    | Purchase Car  | Trans.date: 11/09/2019, SuppID: 905, Name: BARCLAYCARD PCARDS 19/20, TransNo: 10807835, |        |
| Tomorrow                              | AB             | Supplier Invoi    | Purchase Car  | Trans.date: 11/09/2019, SuppID: 905, Name: BARCLAYCARD PCARDS 19/20, TransNo: 10807950, |        |
|                                       | AB             | Supplier Invoi    | Purchase Car  | Trans.date: 11/09/2019, SuppID: 905, Name: BARCLAYCARD PCARDS 19/20, TransNo: 10808115, |        |
| Overdue                               | AB             | Supplier Invoi    | Purchase Car  | Trans.date: 13/08/2020, SuppID: 905, Name: BARCLAYCARD PCARDS 19/20, TransNo: 10866091, |        |
|                                       | AB             | Supplier Invoi    | Purchase Car  | Trans.date: 14/09/2019, SuppID: 905, Name: BARCLAYCARD PCARDS 19/20, TransNo: 10807522, |        |
| roup by                               | AB             | Supplier Invoi    | Purchase Car  | Trans.date: 14/09/2019, SuppID: 905, Name: BARCLAYCARD PCARDS 19/20, TransNo: 10807683, |        |
| Step Process                          | AB             | Supplier Invoi    | Purchase Car  | Trans.date: 15/09/2019, SuppID: 905, Name: BARCLAYCARD PCARDS 19/20, TransNo: 10807645, |        |
|                                       | AB             | Supplier Invoi    | Purchase Car  | Trans.date: 15/09/2019, SuppID: 905, Name: BARCLAYCARD PCARDS 19/20, TransNo: 10807767, |        |
| Finance Systems Check<br>- SO CREDIT  | AB             | Supplier Invoi    | Purchase Car  | Trans.date: 15/09/2019, SupplD: 905, Name: BARCLAYCARD PCARDS 19/20, TransNo: 10807806, |        |
|                                       | AB             | Supplier Invoi    | Purchase Car  | Trans.date: 15/09/2019, SupplD: 905, Name: BARCLAYCARD PCARDS 19/20, TransNo: 10807892, |        |
| Purchase Card<br>Transactions to Code | AB             | Supplier Invoi    | Purchase Car  | Trans.date: 16/09/2019, SuppID: 905, Name: BARCLAYCARD PCARDS 19/20, TransNo: 10807497, |        |
|                                       | АВ             | Supplier Invoi    | Purchase Car  | Trans.date: 16/09/2019, SuppID: 905, Name: BARCLAYCARD PCARDS 19/20, TransNo: 10807843, |        |

By selecting the option of **'Purchase Card Transactions to Code'** it will display all the purchase card transactions you are responsible for coding, the title bar columns i.e. task data, can be adjusted in length to view more details of your transactions. Please select a transaction to code.

Once you have selected a transaction the following screen will be displayed.

| Search for tasks                                                                                                    | C | C                                                                                          |                                       |                                                      |                           |                       |         |                                       |                        |                     |             |   |  |  |  |
|----------------------------------------------------------------------------------------------------|---|--------------------------------------------------------------------------------------------|---------------------------------------|------------------------------------------------------|---------------------------|-----------------------|---------|---------------------------------------|------------------------|---------------------|-------------|---|--|--|--|
| Task description                                                                                                    |   | Supplier invoice approval  Plesse re-code to correct Account Code, Work Order and Product. |                                       |                                                      |                           |                       |         |                                       |                        |                     |             |   |  |  |  |
| Client: AB, Workflow step: Purchase Card<br>Transactions to Code, Process name:                                                                                                    | Â | Supplier invoice                                                                           |                                       |                                                      |                           |                       |         |                                       |                        |                     |             |   |  |  |  |
| Supplier Invoice, Trans.date: 10/08/2020,<br>SupplD: 905, Name: BARCLAYCARD<br>PCARDS 19/20, TransNo: 10866090,                                                                                                    |   | Supplier invoice in                                                                        | formation                             |                                                      |                           |                       | ★ Image |                                       |                        |                     |             |   |  |  |  |
| Amount: 16.34, Description                                                                                                    |   | Supplier<br>Invoice number                                                                 | BARCLAYCARD PCARDS                    |                                                      |                           |                       |         |                                       |                        |                     |             |   |  |  |  |
| Client: AB, Workflow step: Purchase Card<br>Transactions to Code, Process name:                                                                                                    |   | Transaction number                                                                         | 90920180903<br>10866090<br>10/08/2020 | Total invoice amount<br>To be approved<br>VAT amount | 16.34<br>16.34<br>0.00    |                       |         |                                       |                        |                     |             |   |  |  |  |
| Supplier Invoice, Trans.date: 11/09/2019,<br>SupplD: 905, Name: BARCLAYCARD<br>PCARDS 19/20, TransNo: 10807835,<br>Amount: 301.45, Description.                                                                                                    |   | Currency<br>Pay rec                                                                        | GBP                                   | Pay method                                           | cc                        |                       |         |                                       |                        |                     |             |   |  |  |  |
| Charlies, Cat 1: 302A<br>Dilent: AB, Workflow step: Purchase Card<br>Transactions to Code, Process name:<br>Suppler Invoice, Trans date: 11/09/2019,<br>Suppl: 905, Name: BARCLAYCARD<br>PCARDS 19/20, TransNo: 10807950,<br>Mount: 438.31, Description | L | * Workflow log (ro                                                                         |                                       |                                                      |                           |                       |         |                                       |                        |                     |             |   |  |  |  |
|                                                                                                    | L | 04/02/2021 10:12<br>09/09/2020 18:10                                                       |                                       | Distributed                                          |                           | No document available |         |                                       |                        |                     |             |   |  |  |  |
| - B&m Retail, Cat 1: 302A                                                                                                    |   | (Enter a comment)                                                                          |                                       |                                                      |                           |                       |         |                                       |                        |                     |             |   |  |  |  |
| Client: AB, Workflow step: Purchase Card<br>Transactions to Code, Process name:<br>Supplier Invoice, Trans.date: 11/09/2019,<br>SupplD: 905, Name: BARCLAYCARD                                                                                          | L | Сору                                                                                       |                                       |                                                      |                           |                       |         |                                       |                        |                     |             |   |  |  |  |
| PCARDS 19/20, TransNo: 10808115,<br>Amount: 195.52, Description<br>- Wm Morrisons Store, Cat 1: 302A                                                                                                    | 1 |                                                                                            |                                       |                                                      |                           |                       |         |                                       |                        |                     |             |   |  |  |  |
| Client: AB, Workflow step: Purchase Card<br>Transactions to Code, Process name:<br>Supplier Invoice, Trans.date: 13/08/2020,<br>SuppID: 905, Name: BARCLAYCARD                                                                                          |   |                                                                                            |                                       |                                                      |                           |                       |         |                                       |                        |                     |             |   |  |  |  |
| PCARDS 19/20, TransNo: 10866091,<br>Amount: -16.34, Description<br>Exgratia Payment, Cat 1: 121A                                                                                                    |   | Supplier invoice de                                                                        | etails                                |                                                      |                           |                       |         |                                       |                        |                     |             |   |  |  |  |
| Client: AB, Workflow step: Purchase Card<br>Transactions to Code. Process name:                                                                                                    |   | Map Statu                                                                                  | ,                                     |                                                      |                           | oject                 | Resno   | Workord                               | Tax code               | Tax system          | Description |   |  |  |  |
| Iransactions to Code, Process name:<br>Supplier Invoice, Trans.date: 14/09/2019,<br>SupplD: 905, Name: BARCLAYCARD<br>PCARDS 19/20, TransNo: 10807522,                                                                                                  |   | Σ                                                                                          |                                       | 16.34 * 9900 ****<br>Purchase Card Suspens<br>16.34  | 121A G10<br>Finance Finan |                       |         | * G1000-01<br>Finance - General Costs | * 0<br>Control (DO NOT | PRG<br>PR GEN (Gene |             | 4 |  |  |  |
| - Wm Morrisons Store. Cat 1: 302A                                                                                                    |   | Delete Split row                                                                           | Coding Complete U                     | ndo                                                  |                           |                       |         |                                       |                        |                     |             |   |  |  |  |

#### **Upload Document**

- Step 1. Please ensure you have a copy of the document you want to upload to the transaction saved locally on your PC.
- Step 2. Towards the top right hand side of the task you will see this paperclip icon Document Archive popup with attachment options, as per below screenshot

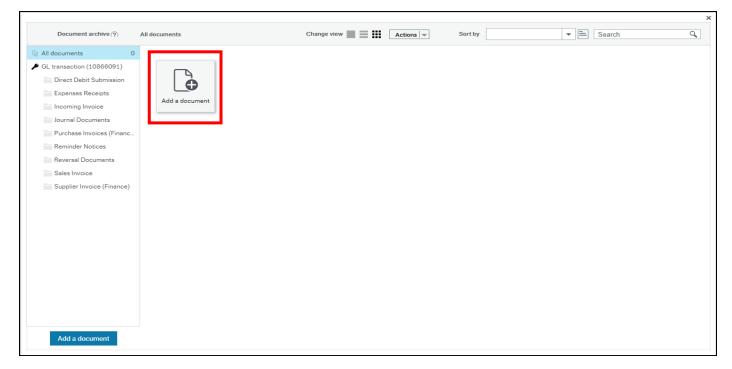

Step 3. Press the **'Add a document'** tile highlighted red in the screenshot above. This will display another popup as per below screenshot.

|                      |        | > |
|----------------------|--------|---|
| Add a document (?)   |        |   |
| Document type* (?)   |        |   |
| Document type 🕐      |        |   |
|                      | •      |   |
| File name*           |        |   |
|                      | Upload |   |
|                      |        |   |
| Document title *     |        |   |
|                      |        |   |
| Document description |        |   |
|                      |        |   |
|                      |        |   |
|                      |        |   |
|                      |        |   |
|                      |        |   |
| Save Cancel          |        |   |
| Save Cancer          |        |   |

- Step 4. In 'Document type' select the option 'Supplier Invoice (Finance)'.
- Step 5. Select the 'Upload' button, this will allow you to select the relevant document from your PC.
- Step 6. Once uploaded press the **'Save'** button.
- Step 7. The Document Archive popup will now display the uploaded document as a tile next to the Add a document tile. You can now close this popup.

#### **Adding Comments**

Step 1. Any relevant additional comments can be added to the workflow log, as identified in the area highlighted red in the screenshot below.

| 1 | Workflow log (row 1)                 |  |
|---|--------------------------------------|--|
|   | 04/02/2021 10:12<br>09/09/2020 18:10 |  |
|   | (Enter a comment)                    |  |
|   | Сору                                 |  |

#### **Coding Transactions**

| AB Task management ×                                                                                            |                                                                                                    |
|----------------------------------------------------------------------------------------------------|----------------------------------------------------------------------------------------------------|
|                                                                                                    |                                                                                                    |
| K Search for tasks Q                                                                                            | C<br>Supplier invoice approval                                                                                                    |
| Task description                                                                                                | Supplier Involce approval Please re-code to correct Account Code, Work Order and Product.                                                                                                    |
| Client: AB, Workflow step: Purchase Card<br>Transactions to Code, Process name:                                 | Supplier invoice                                                                                                    |
| Supplier Invoice, Trans.date: 10/08/2020,<br>SupplD: 905, Name: BARCLAYCARD<br>PCARDS 19/20, TransNo: 10866090, | Supplier invoice information                                                                                                    |
| Amount: 16.34, Description                                                                                      | Supplier BARCLAYCARD PCARDS 19/20<br>Invoice number 90220180903 Total invoice amount 16.34                                                                                                    |
| Client: AB, Workflow step: Purchase Card<br>Transactions to Code, Process name:                                 | Transaction number 10866090 To be approved 16.34                                                                                                    |
| Supplier Invoice, Trans.date: 11/09/2019,                                                                       | Invoice date 10/08/2020 VAT amount 0.00<br>Currency GBP Pay method CC                                                                                                    |
| SuppID: 905, Name: BARCLAYCARD<br>PCARDS 19/20, TransNo: 10807835,<br>Amount: 301.45, Description.              | Payrec                                                                                                    |
| - Charlies, Cat 1: 302A<br>Client: AB, Workflow step: Purchase Card                                             | * Workflow log (row 1)                                                                                                    |
| Transactions to Code, Process name:<br>Supplier Invoice, Trans.date: 11/09/2019,                                | 04/02/2021 10:12<br>09/09/2020 18:10                                                                                                    |
| SuppID: 905, Name: BARCLAYCARD<br>PCARDS 19/20, TransNo: 10807950.                                              | 09/09/2020 18:10 movement available                                                                                                    |
| - B&m Retail, Cat 1: 302A                                                                                       |                                                                                                    |
| Client: AB, Workflow step: Purchase Card                                                                        | (Enter a comment)                                                                                                    |
| Transactions to Code, Process name:<br>Supplier Invoice, Trans.date: 11/09/2019,                                | Сору                                                                                                    |
| SuppID: 905, Name: BARCLAYCARD<br>PCARDS 19/20, TransNo: 10808115,                                              |                                                                                                    |
| Amount: 195.52, Description.                                                                                    |                                                                                                    |
| - Wm Morrisons Store, Cat 1: 302A                                                                               |                                                                                                    |
| Client: AB, Workflow step: Purchase Card<br>Transactions to Code, Process name:                                 |                                                                                                    |
| Supplier Invoice, Trans.date: 13/08/2020,<br>SupplD: 905, Name: BARCLAYCARD                                     |                                                                                                    |
| PCARDS 19/20, TransNo: 10866091,<br>Amount: -16.34, Description                                                 |                                                                                                    |
| Exgratia Payment, Cat 1: 121A                                                                                   | Supplier invoice details                                                                                                    |
| Client: AB, Workflow step: Purchase Card                                                                        | Map Status Currency Curr. amount Account Costo Project Resno Workord Tex. code Tex. system Description                                                                                                    |
| Transactions to Code, Process name:<br>Supplier Invoice, Trans.date: 14/09/2019,                                | GBP         16.34 + 9900         121A         G1000         ■*         * 0          PRG           Purchess Card Suppres         Finance         Finance         Finance         Cantrol (DO NOT         PR GEN (Gene |
| SuppID: 905, Name: BARCLAYCARD<br>PCARDS 19/20, TransNo: 10807522,                                              | Purchase Card Suspens Frience Prinence Prinence Prinence Control (DO NOT Pri GEN (Gene<br>Σ                                                                                                    |
| Amount: 182.20, Description                                                                                     | Delete Split row Coding Complete Undo                                                                                                    |
| Client: AB, Workflow step: Purchase Card<br>Transactions to Code, Process name:                                 | Save                                                                                                    |

The 'Supplier invoice details' area at the bottom of the page is where you need to enter the financial coding

- Step 1. Tick the box at the far left hand side of the highlighted line, as identified by the yellow outlined box in the screenshot above.
- Step 2. Identify which account code and product code to use (these codes determine the type of purchase you have made), an up to date list of active products and accounts can be found at <a href="https://www.aber.ac.uk/en/finance/information-for-staff/procurement/#purchase-cards">https://www.aber.ac.uk/en/finance/information-for-staff/procurement/#purchase-cards</a> then by selecting 
  'Product & Account Listing for Expenditure'. In this list please identify the product code most applicable to your purchase which will in turn provide you with the corresponding account code to use.
- Step 3. Amend the account code from the default 9900 to the correct account as identified in step 2.
- Step 4. Amend the product code to the correct product as identified in step 2.
- Step 5. Amend the work order code, the default work order code that appears related to a general work order within your department/faculty etc. the default that appears may be the correct work order but if not please amend accordingly.
- Step 6. Amend the Tax code to match the VAT paid on the transaction you made, the available codes are:
  - PA Purchases Out of Scope
  - PE Purchases Exempt
  - PL Purchase Lower Rate (5%)
  - PS Purchases Standard Rate (20%)
  - PZ Purchases Zero Rated (0%)

You will see much more options than the above, please only use the those listed above.

Step 7. Press the **'Coding Complete'** box highlighted in green in the above screenshot. Below is how the task should look before saving.

|    | Supplier invoice details |      |             |             |            |                        |                 |                  |       |    |                                  |              |         |                   |         |                   |             |   |
|----|--------------------------|------|-------------|-------------|------------|------------------------|-----------------|------------------|-------|----|----------------------------------|--------------|---------|-------------------|---------|-------------------|-------------|---|
|    |                          | Мар  | Status      | Currency    | Curr. amou | Account                | Costc           | Project          | Resno |    | Workord                          |              | Product | Tax               | code    | Tax system        | Description |   |
| C  |                          | ٨    | Coding Co   | GBP         |            | * 4001<br>Travel Staff | 121A<br>Finance | G1000<br>Finance |       | ≡~ | * G1000-02<br>Agresso Business W | ····<br>orld |         | •• PS<br>m Purcha | ses Sta | PRG<br>PR GEN (Ge |             | - |
| 2  |                          |      |             |             | -16.34     |                        |                 |                  |       |    |                                  |              |         |                   |         |                   |             |   |
|    | Delet                    | te S | plit row Co | ding Comple | te Undo    |                        |                 |                  |       |    |                                  |              |         |                   |         |                   |             |   |
|    |                          |      |             |             |            |                        |                 |                  |       |    |                                  |              |         |                   |         |                   |             |   |
| Sa | ve                       |      |             |             |            |                        |                 |                  |       |    |                                  |              |         |                   |         |                   |             |   |

Step 8. Once you are happy with the coding please press **'Save'**, identified by the box highlighted in red above.

Once all the above has been done ABW will select the next transaction for coding.

#### Next Steps

Now that you have successfully coded your purchase card transactions, the card supervisor is responsible for approving the transactions you have coded, they will receive a task similar to the task you did. Please ensure all documentation is uploaded and coding is accurate.